# Quick Start

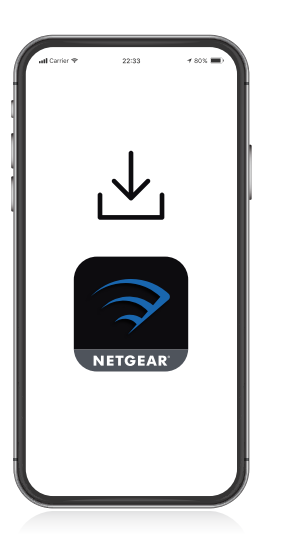

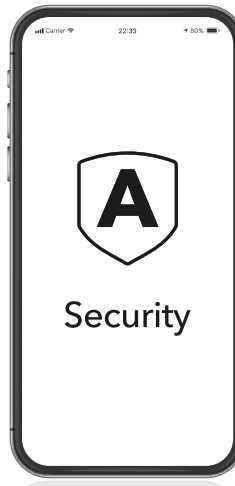

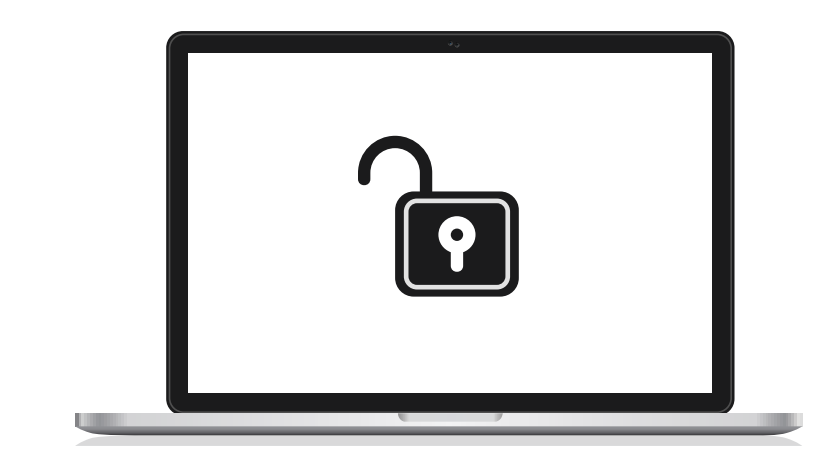

# 1

# **Download the Nighthawk app to install your router**

On your mobile phone, download the Nighthawk app and follow the setup instructions.

# 2

## **Secure your devices with NETGEAR Armor**

NETGEAR Armor™ protects your family's WiFi with an automatic shield of security across your connected devices. Tap the **Security** tile in your Nighthawk app to explore your complimentary trial.

# 3 **Get ready to game**

Go to your router web interface at **http://www.routerlogin.net** 

and sign in with the same credentials used for your Nighthawk app. By logging in, you can unlock all of your router's gaming features, including bandwidth allocation and latency reduction.

#### **Contents**

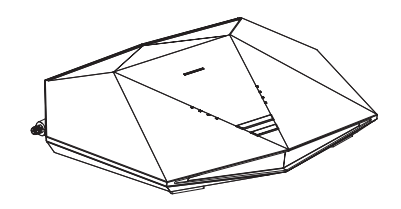

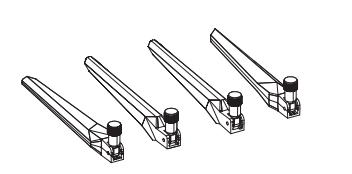

Antenna x 4

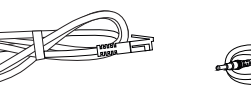

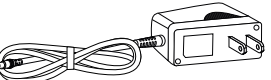

Router **Ethernet Cable** Power Adapter **Ethernet Cable** Power Adapter (varies by region)

#### **Overview**

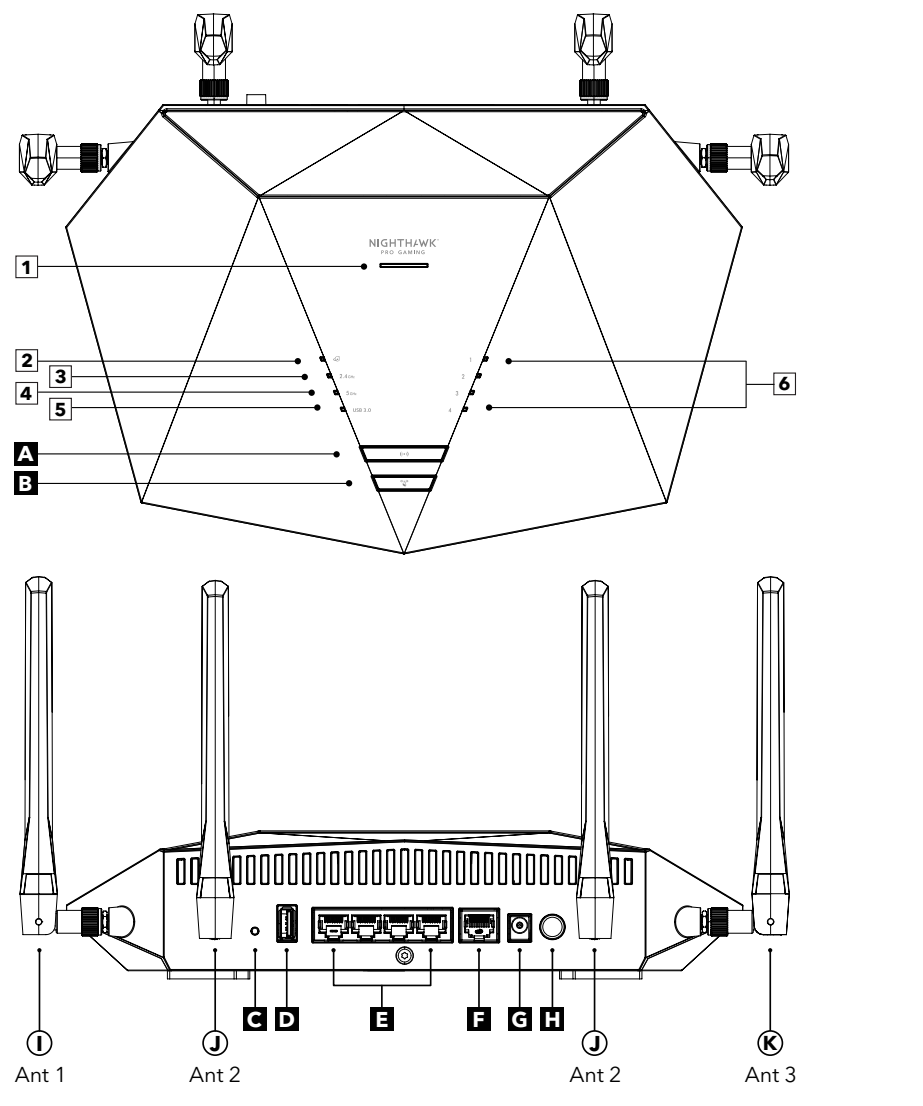

- **1** Power LED **2** Internet LED **3** 2.4 GHz WiFi LED **4** 5 GHz WiFi LED **5** USB 3.0 LED **6** Ethernet LAN ports 1-4 LEDs **A** WiFi On/Off button with LED **B** WPS button with LED **C** Reset button **D** USB 3.0 port **E** Ethernet LAN ports 1–4 **F** Internet port **G** Power connector **H** Power On/Off button **I** Antenna (Ant) 1 **J** Antenna (Ant) 2
	-
- 
- **J** Antenna (Ant) 2
- **K** Antenna (Ant) 3

### **Troubleshooting**

If you're having problems with the installation, try the following:

- Turn off your modem and router and disconnect them. Reboot your modem. Reconnect your router to your modem and try installing with the Nighthawk app again.
- If you're still unable to install your router using the Nighthawk app, manually install it using the router web interface. Visit <http://www.routerlogin.net>to access the router web interface.

If you already own another NETGEAR router and you used the Nighthawk app before, go to the dashboard and tap **E > SET UP A NEW NIGHTHAWK SYSTEM** to install your new router.

For more information, visit [netgear.com/routerhelp](https://www.netgear.com/routerhelp).

## **Support and Community**

Visit [netgear.com/support](https://www.netgear.com/support/) to get your questions answered and access the latest downloads.

You can also check out our NETGEAR Community for helpful advice at [community.netgear.com.](https://community.netgear.com/)

### **Regulatory and Legal**

Si ce produit est vendu au Canada, vous pouvez accéder à ce document en français canadien à [https://www.netgear.com/support/download/.](https://www.netgear.com/support/download/)

(If this product is sold in Canada, you can access this document in Canadian French at [https://www.netgear.com/support/download/.](https://www.netgear.com/support/download/))

For regulatory compliance information including the EU Declaration of Conformity, visit [https://www.netgear.com/about/regulatory/.](https://www.netgear.com/about/regulatory/)

See the regulatory compliance document before connecting the power supply. For NETGEAR's Privacy Policy, visit [https://www.netgear.com/about/privacy-policy](https://www.netgear.com/about/privacy-policy/).

By using this device, you are agreeing to NETGEAR's Terms and Conditions at [https://www.netgear.com/about/terms-and-conditions](https://www.netgear.com/about/terms-and-conditions/). If you do not agree, return the device to your place of purchase within your return period.

Applicable to 6 GHz devices only: Only use the device indoors. The operation of 6 GHz devices is prohibited on oil platforms, cars, trains, boats, and aircraft, except that operation of this device is permitted in large aircraft while flying above 10,000 feet. Operation of transmitters in the 5.925-7.125 GHz band is prohibited for control of or communications with unmanned aircraft systems.

#### **NETGEAR**

**NETGEAR, Inc.** 350 East Plumeria Drive San Jose, CA 95134, USA

**NETGEAR INTERNATIONAL LTD** Floor 6, Penrose Two, Penrose Dock, Cork, T23 YY09, Ireland

© NETGEAR, Inc., NETGEAR and the NETGEAR Logo are trademarks of NETGEAR, Inc. Any non‑NETGEAR trademarks are used for reference purposes only.

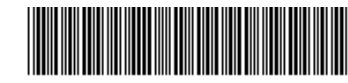

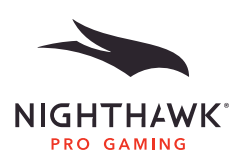

201-30426-01

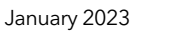